# GitHub for Dummies: A Comprehensive Guide for Beginners

GitHub is a powerful tool for software developers, but it can be daunting for beginners. This comprehensive guide will teach you everything you need to know to get started with GitHub, from creating a repository to collaborating with others on projects.

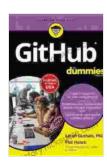

#### **GitHub For Dummies** by Sarah Guthals

★★★★★ 4.3 out of 5
Language : English
File size : 17926 KB
Text-to-Speech : Enabled
Screen Reader : Supported
Enhanced typesetting : Enabled
Print length : 349 pages
Lending : Enabled

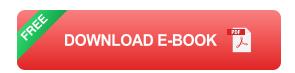

### What is GitHub?

GitHub is a web-based hosting service for software development projects that uses the Git version control system. Git is a distributed version control system, which means that it doesn't store all of the project's history on a single central server. Instead, each developer has their own local copy of the repository, and they can push changes to the central server whenever they want.

GitHub provides a number of features that make it easy to collaborate on software development projects. These features include:

- Issue tracking: GitHub allows you to track issues and bugs in your project. You can assign issues to specific developers, and you can track their progress.
- Pull requests: Pull requests allow you to propose changes to a project.
   Other developers can review your changes and discuss them with you before they are merged into the main branch.
- Wiki: GitHub allows you to create a wiki for your project. This can be used to document your project, share tutorials, and provide other information to developers.

### **Getting Started with GitHub**

To get started with GitHub, you will need to create an account. Once you have created an account, you can create a new repository. A repository is a container for your project's files. It can contain code, documentation, and other files that are related to your project.

To create a new repository, click on the "New" button in the top-right corner of the GitHub website. Enter a name for your repository and click on the "Create repository" button.

Once you have created a repository, you can start adding files to it. To add a file, click on the "Add file" button in the top-right corner of the repository's page. Select the file that you want to add and click on the "Commit changes" button.

You can now start working on your project. When you are ready to share your changes with other developers, you can push them to the central

server. To push your changes, click on the "Push" button in the top-right corner of the repository's page.

### **Collaborating with Others on GitHub**

GitHub makes it easy to collaborate with others on software development projects. You can invite other developers to contribute to your project, and you can track their progress. To invite a developer to contribute to your project, click on the "Settings" tab in the repository's page. Under the "Collaborators" section, enter the username of the developer that you want to invite and click on the "Add collaborator" button.

Once a developer has been added as a collaborator, they will be able to push changes to the repository. They will also be able to create issues, pull requests, and wikis.

GitHub is a powerful tool for software developers. It can be used to collaborate on projects, track issues, and share code. This guide has provided you with the basics of GitHub. For more information, please refer to the GitHub documentation.

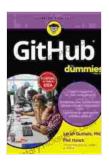

#### GitHub For Dummies by Sarah Guthals

★★★★ 4.3 out of 5

Language : English

File size : 17926 KB

Text-to-Speech : Enabled

Screen Reader : Supported

Enhanced typesetting: Enabled

Print length : 349 pages

Lending : Enabled

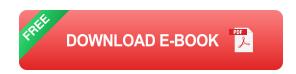

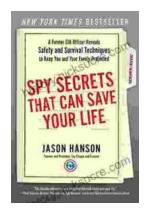

# **Spy Secrets That Can Save Your Life**

`In the world of espionage, survival is paramount. Intelligence operatives face life-threatening situations on a regular basis, and they rely...

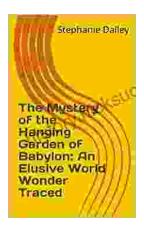

## **An Elusive World Wonder Traced**

For centuries, the Hanging Gardens of Babylon have been shrouded in mystery. Now, researchers believe they have finally pinpointed the location of...